$\overline{1}$ 

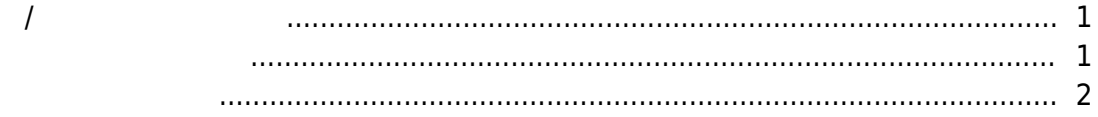

<span id="page-1-0"></span>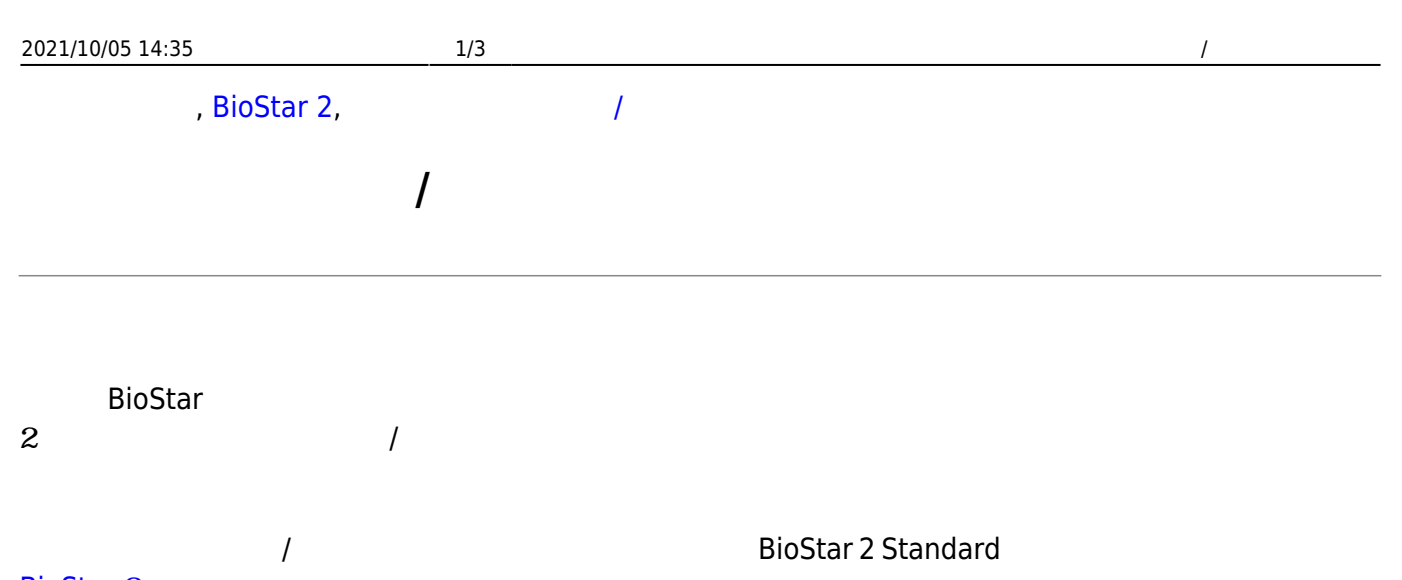

# [BioStar](http://kb.supremainc.com/knowledge/doku.php?id=ja:how_to_activate_license) 2

 $\overline{\phantom{a}}$ 

### <span id="page-1-1"></span>1. **ゾーン** > **ゾーン追加** > **スケジュールロック** > **適用**をクリックしてください。 アンチパスバック ● アンチパスバック ● 火災報知 ゾーン追加 . ۱ ● スケジュールロック Q スケジュールアンロック  $Q$   $7 > F$ パスバック ◎ 警戒アラーム ● 火災報知  $Q 122 - D22$ ● 在室管理 ● スケジュールアンロック ● 警戒アラーム  $0 x y 2 - 0 x 2$ 测 キャンセル

#### $2.$

#### 2021/10/05 14:35 2/3 2021/10/05 14:35 2/3

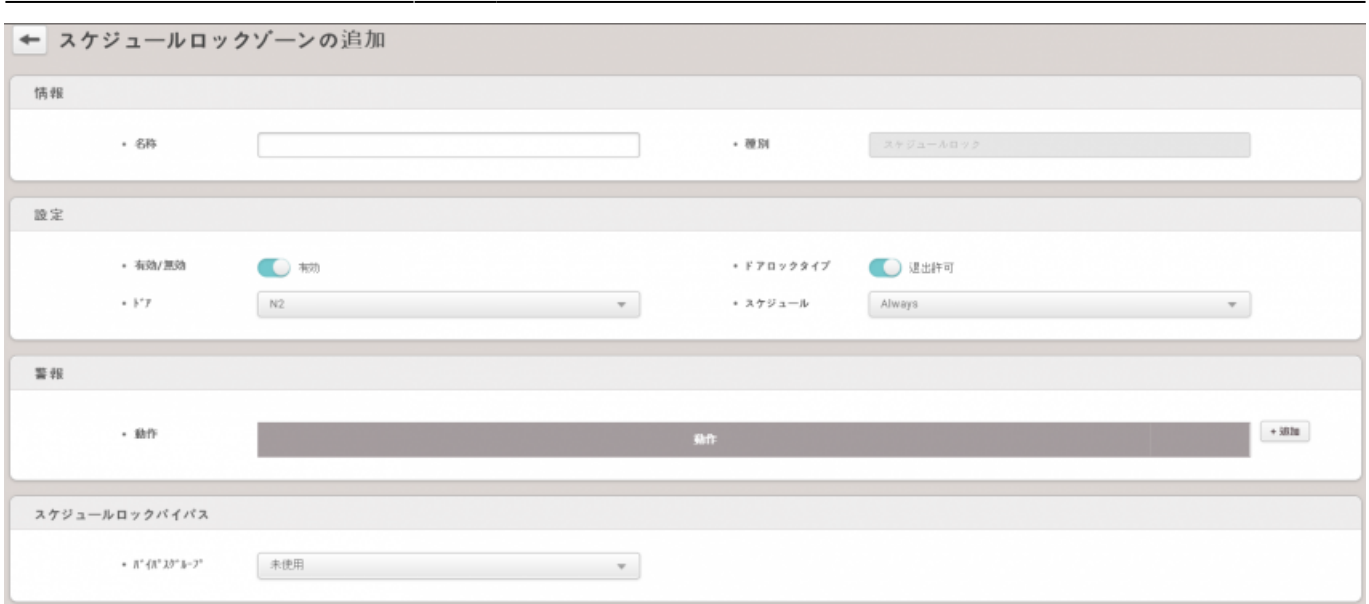

- $\bullet$
- 
- $\bullet$
- $\bullet$
- $\bullet$

# 3. **適用**ボタンをクリックし設定を保存します。

## <span id="page-2-0"></span>1. **ゾーン** > **ゾーン追加** > **スケジュールアンロック** > **適用**をクリックしてください。

アンチパスバック ● アンチパスバック ● 火災報知 u.  $Q \times 79 = -10000$ ● スケジュールアンロック  $Q$   $7 > f$  $42192$ ● 警戒アラーム ● 火災報知  $9122 - 872$  $\begin{array}{l} \bigcirc \hspace{-0.2cm} \bigcirc \hspace{0.2cm} \lambda \hspace{0.2cm} \gamma \hspace{0.2cm} \dot{\triangledown} \hspace{0.2cm} \square \hspace{0.2cm} \bot \hspace{0.2cm} \square \hspace{0.2cm} \vee \hspace{0.2cm} \mathcal{D} \end{array}$ ● 在室管理 ● スケジュールアンロック ● 警戒アラーム  $0 \times 0 - 0 \times 0$ 適用 キャンセル

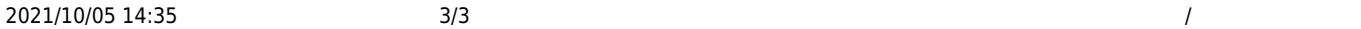

 $2.$ 

#### ← スケジュールアンロックゾーンの追加 情報 - 名称  $- 72.31$  $\mathbb{R}^d$ 設定 • 有効/無効  $\bigcirc$  was **O** 有効 ・ ユーザー認証<br>により関始  $\begin{array}{ccccc} \ast & \lambda \not\uparrow \dot{\vee} & \lambda & -\lambda \end{array}$  $\tau^-$ \*  $F7/x \nu \sim -9 \bigcirc$  F7 Always  $\rightarrow$   $\bar{\nu}$   $\bar{\nu}$  $N2$  $\mathbf{v}$ スケジュール解錠の認証 -  $72277 - 7$ 未便用  $\mathbf{v}$ キャンセル

3. **適用**をクリックし設定を保存します。

From: <http://kb.supremainc.com/knowledge/>- Permanent link: **[http://kb.supremainc.com/knowledge/doku.php?id=ja:how\\_to\\_configure\\_a\\_scheduled\\_lock\\_unlock\\_zone&rev=1602465871](http://kb.supremainc.com/knowledge/doku.php?id=ja:how_to_configure_a_scheduled_lock_unlock_zone&rev=1602465871)** Last update: **2020/10/12 10:24**